## Pray in the White House Troubleshooting

Recently Java has updated their software and it has caused issues with being able to Pray in the White House.

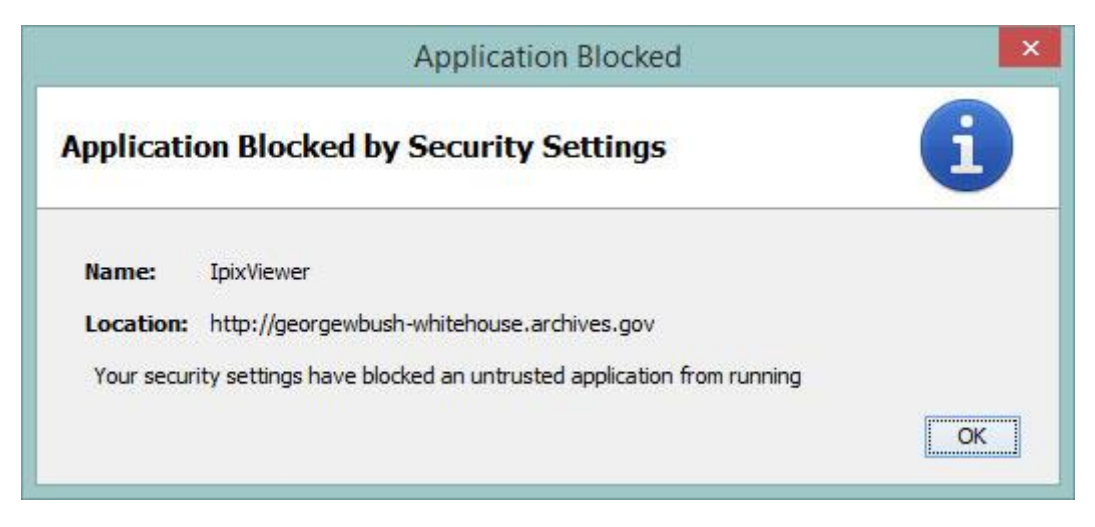

If you have received this message (or something similar), this guide will show you how to remove this message.

- *1.* Navigate to: Java -> Configure Java (Windows users will need to click on their Start button first) *Windows 8 users can use the "Search" feature and look for "Configure Java"*
- 2. Click on the "Security" tab

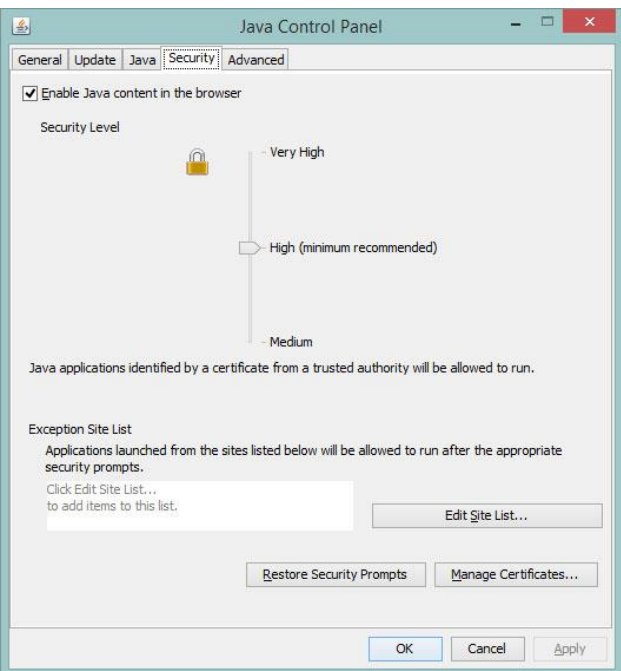

3. Click on the "Edit Site List…" button

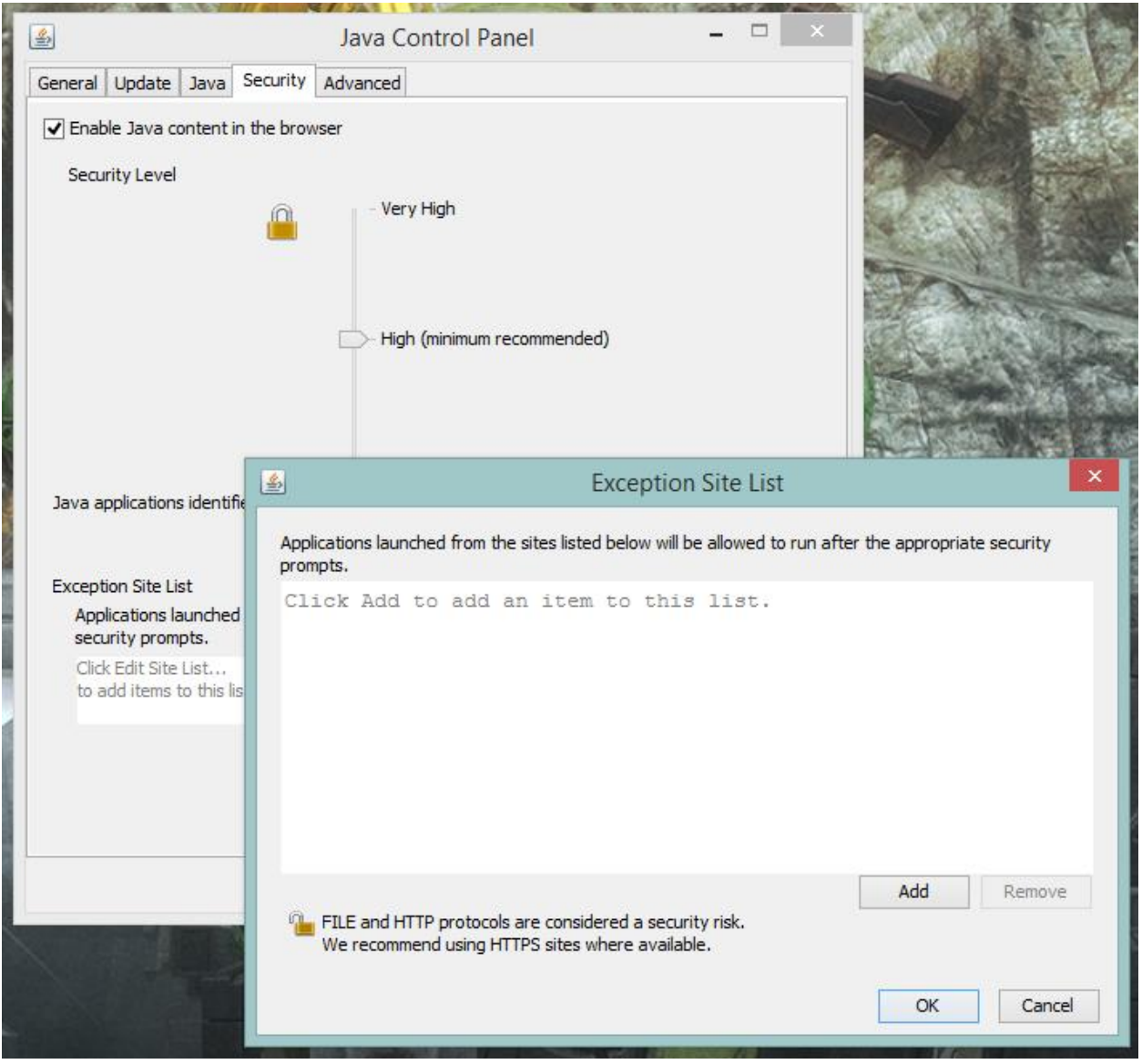

- 4. Click the "Add" button
- 5. Enter[: http://www.georgewbush-whitehouse.archives.gov](http://www.georgewbush-whitehouse.archives.gov/) in the top text block

6. Click "Add". You will get the following message:

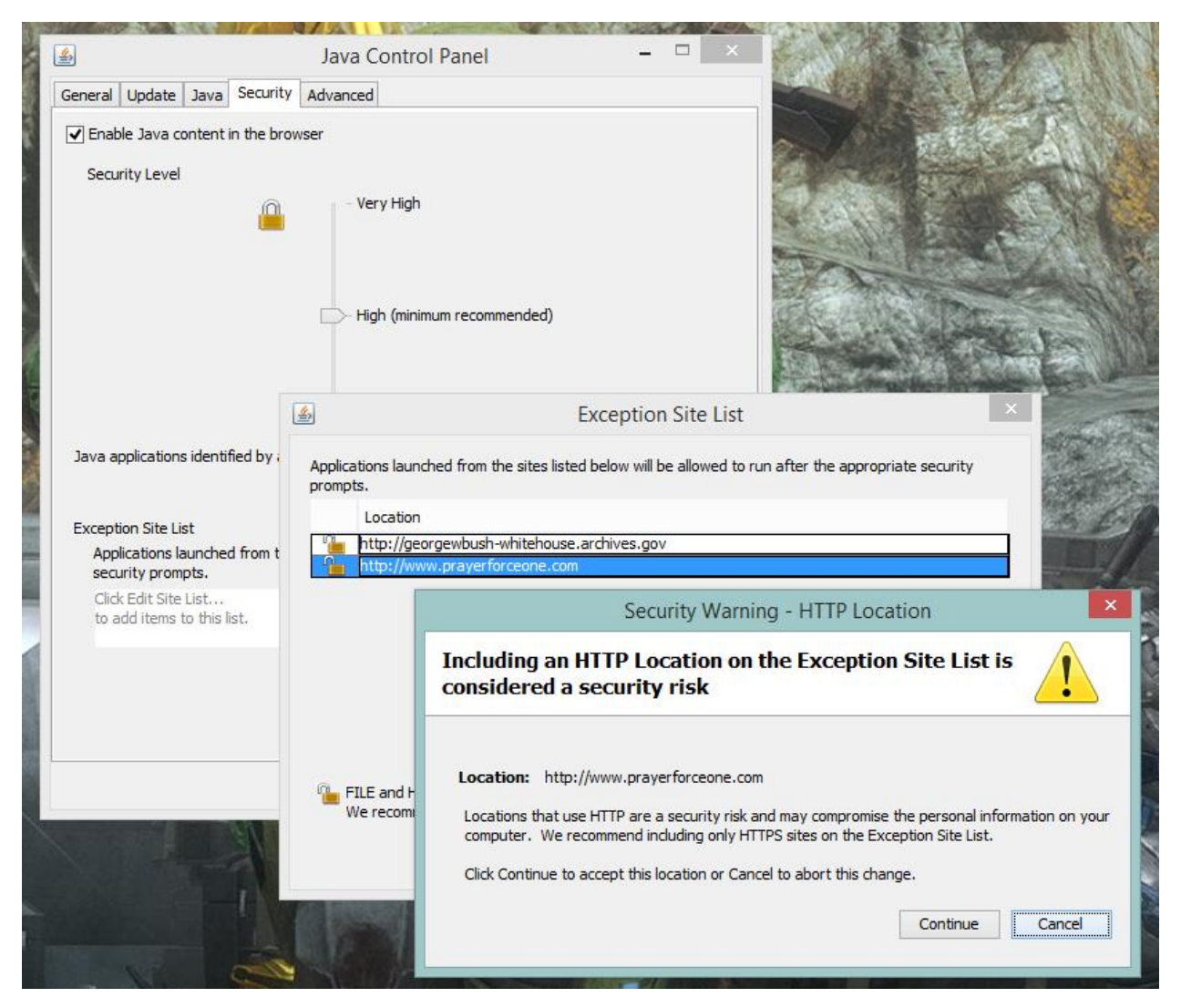

- 7. Click "Continue"
- 8. Enter: [http://www.prayerforceone.com](http://www.prayerforceone.com/) in the next text block.
- 9. Click "Add" then click "Continue"

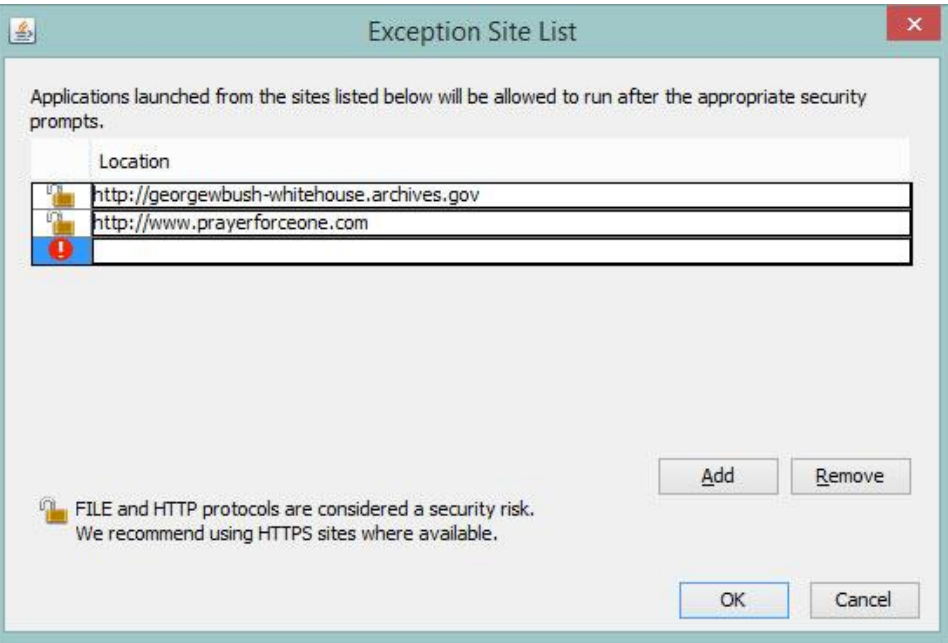

10. Click "OK"

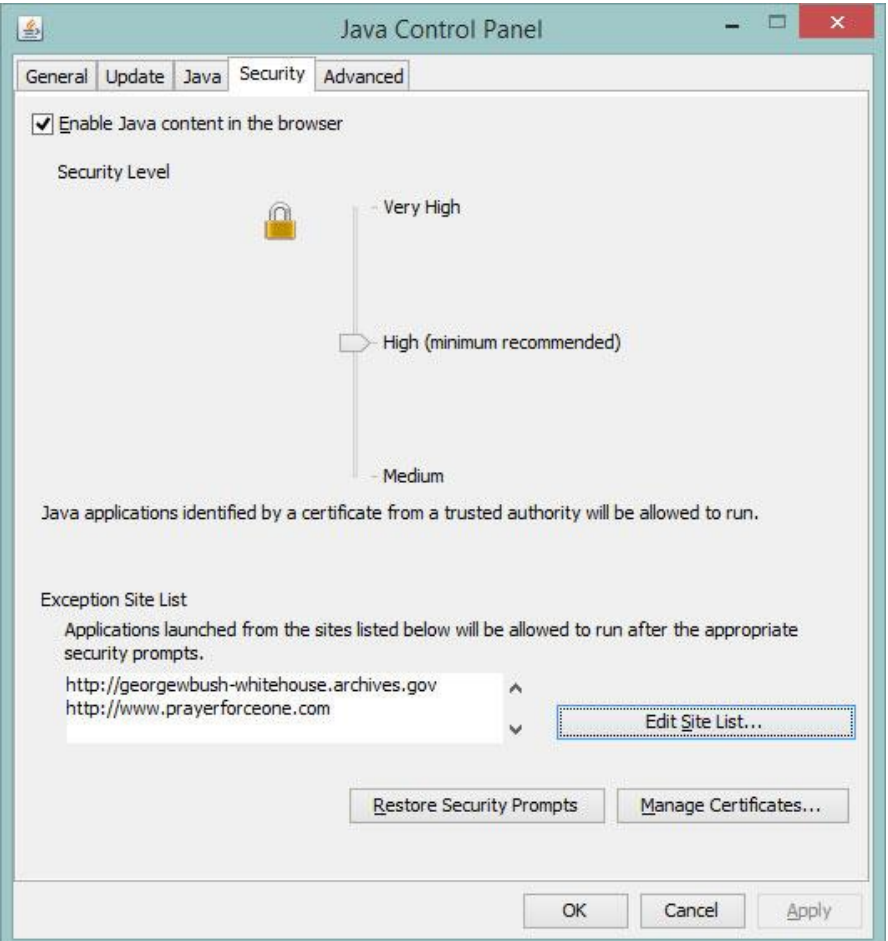

- 11. Click "OK" to again. This should close the Java Control Panel.
- 12. Navigate to: [http://www.PrayerForceone.com/PrayInWhiteHouse](http://www.prayerforceone.com/PrayInWhiteHouse) and log in.
- 13. You *may* get the following security warning. If you do, just click the **Run** button.

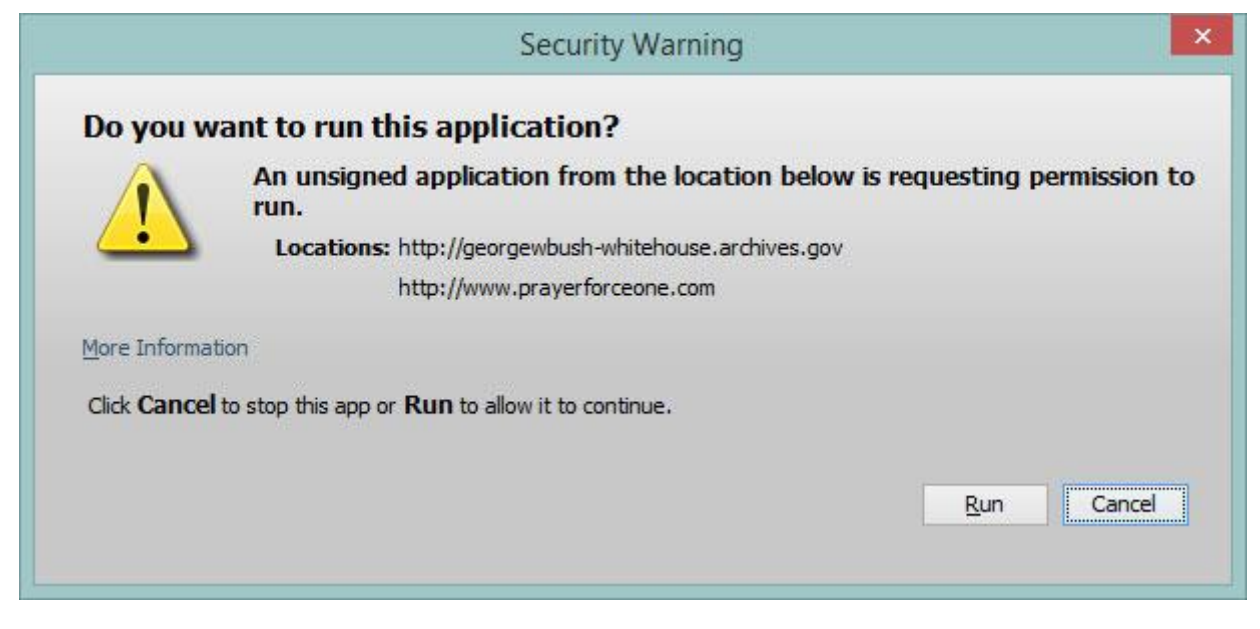

14. Every time you return to Pray in the White House, you will get the security warning above. Always click "Run" when you see it.

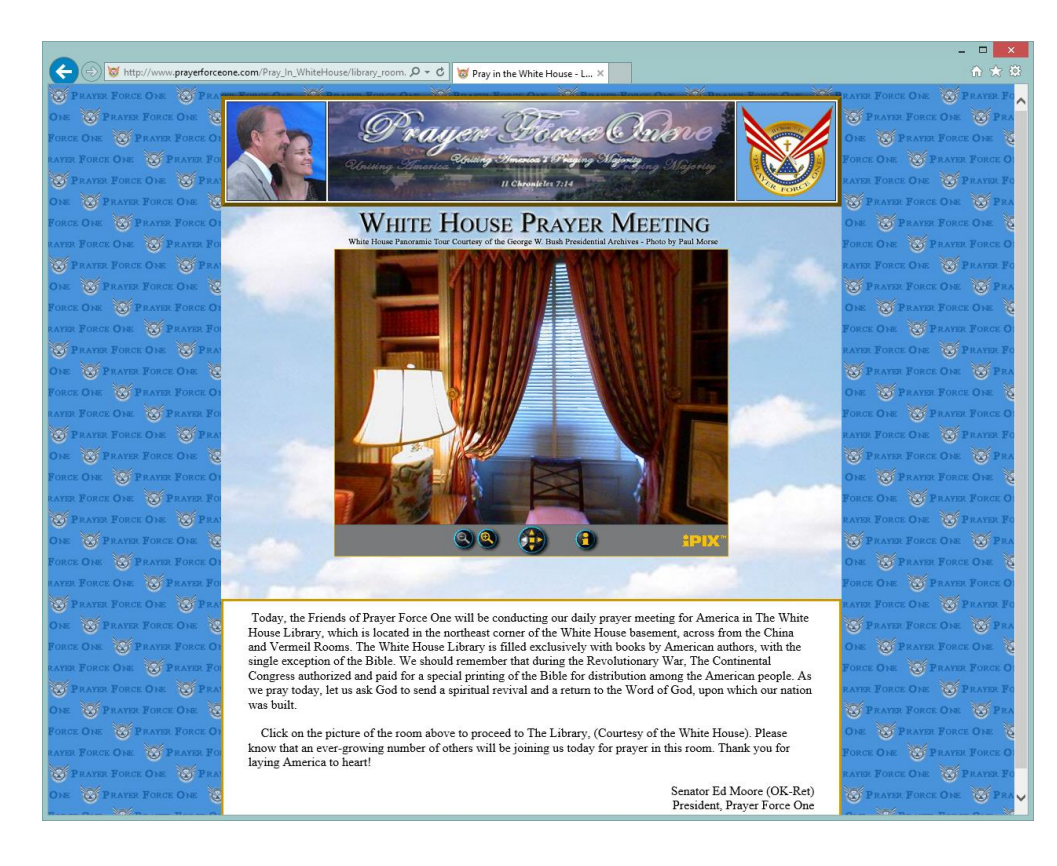